# Circulator Crack With Full Keygen [Win/Mac]

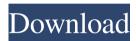

### Circulator Crack + [March-2022]

In the Free version, the number of seconds is not adjustable. In the Pro version, the number of seconds is adjustable, but there is no variable display order. Instead, the user must manually change the order, and the Windows are always displayed in the same order. The software cannot display two windows at the same time, only one window at a time. Additional Features Full.NET Framework support Supports Windows 7 Comes with source code Supports Unicode characters (Unicode is default, but you can switch to UTF-8 or ISO 8859-1 as needed) Supports Windows Forms (With.NET 4.0) Supports WPF (With.NET 4.5) Supports ActiveX Supports Unicode Supports XPS documents Supports text labels Supports Tiles (Fixed width (250 pixels) and Fixed height (300 pixels) Supports State / Timer / Animation Supports RSS feeds Supports drag and drop Supports drag and drop over multiple monitors Supports drag and drop over network share folders Supports drag and drop over LAN Supports drag and drop over Internet Supports drag and drop over network share folders (IE) Supports drag and drop over network share folders (Opera) Supports drag and drop over network share folders (Safari) Supports drag and drop over network share folders (Windows 10) Supports drag and drop over internet (IE) Supports drag and drop over internet (Opera) Supports drag and drop over internet (Safari) Supports drag and drop over internet (Windows 10) Supports mouse clicks Supports mouse clicks on non-client areas Supports mouse clicks on control borders Supports mouse clicks on top-left corner Supports mouse clicks on top-right corner Supports mouse clicks on top-right corner Supports mouse clicks on bottom-left corner Supports mouse clicks on bottom-right corner Supports mouse clicks on bottom-right corner Supports mouse clicks on bottom-right corner Supports mouse clicks on bottom-right corner Supports mouse clicks on top-left corner Supports mouse clicks on top-left corner Supports mouse clicks on top-left corner Supports mouse clicks on top-left corner Supports mouse clicks on top-left corner Supports mouse clicks on top-left corner Supports

#### Circulator Crack + Activation

The Keymacro utility is designed to be a simple yet powerful utility to change the keyboard macro configuration. It contains over 200 presets, including a software version of some of the standard Dvorak/QWERTY presets to enable quick changes of keyboard. It is currently used in a range of applications, including: - stock market monitoring - news monitoring - desktop to QWERTY conversion By default, it starts in the Dvorak format. Pressing the F1 key turns it to QWERTY format. KEYMACRO Keystroke Shortcuts: Keymacro Options (Window) 1. Set key size To enter the Keymacro Options window, simply press the F4 key or "Ctrl-W". Keymacro Options (Help) 1. Keymacro options A button labeled

"Help" will take you to the Help section of the software. It contains instructions on how to use the software. 2. Change Keymacro key size This button will display a list of the available key sizes and how to enter them. PRESS "F4" TO VIEW OR CHANGE THE KEY SIZE (Windows) - Index A button labeled "Index" will take you to the Index window. It contains a list of keycodes that correspond to each of the key sizes. - Global Index This button will display a list of all possible global keystrokes that can be assigned to each of the key sizes. - Key Stored By This button will display a list of all keycodes that correspond to each of the key sizes. - Index Window This button will take you to the Index window. It contains a list of all keycodes that correspond to each of the key sizes. - Global Index Window This button will take you to the Global Index window. It contains a list of all possible global keystrokes that can be assigned to each of the key sizes. - Key Stored By This button will take you to the Key Stored By window. It contains a list of all keystrokes that have been stored for each of the key sizes. Keymacro Keystroke Shortcuts: Keymacro Options (Help) 1. Keymacro options A button labeled "Help" will take you to the Help section of the software. It contains instructions on how to use the software. 2. Change Keymacro key size This button will display a 80eaf3aba8

#### Circulator Crack+

Recent changes: - New features (from 9.2.0) Changes in previous version 9.1.0: - Fixed the bug where a system bug caused all processes to be restarted Changes in previous version 9.0.0: - This version contains the most significant changes since version 7.5.0 Changes in previous version 8.4.1: - Minor UI improvements Changes in previous version 8.3.1: - Changed application icon Changes in previous version 8.2.0: - Minor UI improvements Changes in previous version 8.1.0: - Added ability to assign a shortcut key for the application Changes in previous version 8.0.1: - Changed all installer options to use the MSI installer Recent changes: - New features (from 8.1.0) Changes in previous version 7.5.0: - This version contains the most significant changes since version 5.0.0 Changes in previous version 6.2.1: - Minor UI improvements Changes in previous version 6.1.1: - Changed all installer options to use the MSI installer Changes in previous version 6.1.0: - Added ability to run the application when the user logs in - Added ability to choose a non-default location for the output - Minor UI improvements Changes in previous version 6.0.0: - Changed the application icon and splash screen - Added an installer file - Added ability to run the application on startup - Added ability to specify the path for the output file - Added option to start the application in the background (with a window) - Added option to open the output file on startup - Added option to display the network icon in the system tray - Added option to specify if the network icon should always display - Added option to show the time on the system tray - Added option to specify how many minutes to sleep the application (only for running the applications in the system tray - Added option to hide the user interface (only for running the application on startup) - Added option to hide the user interface (only for running the application on startup) - Added option to hide the user interface (only for running the application on startup) - Added option to hide th

#### What's New In?

Circulator is a simple and powerful utility to display a set of windows in cyclic order. To run the Circulator, install it, and start a utility like: -Windows 2000 Server - Windows 95/98/NT/ME - XP - Linux - Cygwin You can run the Circulator without installing it by using the RunOffline.exe file. It is a simple one-liner: @C:\Program Files\Circulator\RunOffline.exe @C:\PathTo\ToRun\myFiles\myFiles.tok To automatically generate a list of every window on your computer, run the Circulator Online.exe file and enter your computer name and password. The following values will be automatically entered: - Name of the main window - Number of seconds to be displayed for each window - Number of seconds to wait before moving windows - Number of seconds to wait before moving to the next window To generate a list of all the tasks on your computer, run the Online.exe file. My first response was that you were just trolling to see if anyone would notice. My second response was that I do NOT think this is trolling at all. Even the links are NOT trolling but trying to tell the truth about the Circulator. Whether it is true or not, it is an interesting concept and may even work. It just wouldn't work as advertised if you used it for all your GUI needs. It would not be as useful as it is touted to be on the internet. That said, it is a free program and you have the source. If you want to run it in a screen saver type application, or create a GUI, that would be up to you. On my Win 2000 Server, I have 20.tok files running in the background and they take up very little space. I can click on them to see what they do. Another thing you may want to think about is, would the Software really need to be free? Many great programs are not free. Even the newer Windows OS has a small price. @Gringoo - You are right, I'm trolling. I know of the Circulator, but I'm using this because the original developer no longer supports the software. @Morten, I hope the program doesn't suck up too much resources, as I may need to run the program in the background in a screen saver type application. I will look into the source and perhaps customize it a bit. It was not developed with performance in mind, but with simplicity and minimalism. But you are right, if I can create a program with its own graphics, it would be a lot more useful than a fake "Circulator". @dion I was thinking that too, maybe have it check with internet each day or

## **System Requirements For Circulator:**

OS: Windows 7/Vista/XP (32-bit and 64-bit) Processor: 1.7 GHz processor or faster Memory: 1 GB of RAM Graphics: DirectX 9 graphics card with 128 MB of VRAM Hard Drive: 4 GB available space Keyboard: A standard 104-key keyboard Gamepad: An Xbox 360/One, PlayStation 3 or Dual Shock 3 controller is required for use in the game Resolution: 640 x 480 pixels, 16:9 aspect ratio

https://mysterious-fjord-77050.herokuapp.com/ardmar.pdf

https://community.thecityhubproject.com/upload/files/2022/06/oIHYZIvW9jTVp7KWLgt6\_05\_37dfc643f13bbbf7157ce018a988623b\_file.pdf https://cryptic-everglades-43885.herokuapp.com/redmwen.pdf

https://macha33.com/upload/files/2022/06/Zm8DVm4ihRFC1HoLpggO 05 ad3591543a0d14f329de74000569acda file.pdf

https://menfomenfepithem.wixsite.com/tymcslimunax/post/network-assistant-3-3-6036-6-crack-free-for-windows

https://wakelet.com/wake/KvueIfzZhV64NFvAjvSo4

https://arcane-basin-27430.herokuapp.com/lavrmar.pdf

https://blooder.net/upload/files/2022/06/BBMMTFWNIVpSXqA1xb3Q\_05\_37dfc643f13bbbf7157ce018a988623b\_file.pdf

https://homeupgradepros.com/wp-content/uploads/2022/06/valhely.pdf

https://csvcoll.org/portal/checklists/checklist.php?clid=9774